#### Михаил Бурлаков

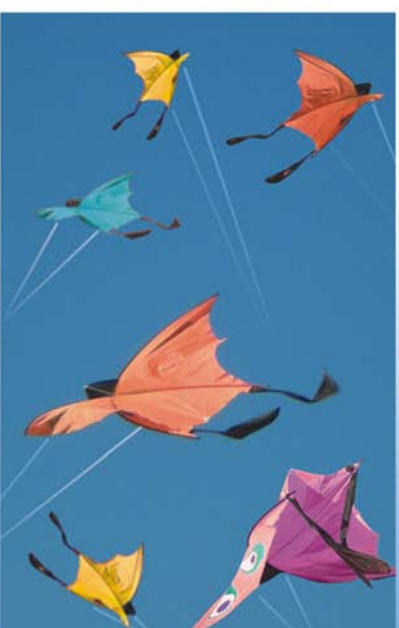

cd

 $\mathbf{z}$ 2009

<u>bhv</u>

- ۰ Новые возможности программы
- Описание пользовательского интерфейса
- Работа со сценой и ее объектами
- Способы и приемы объемного моделирования
- Секреты анимирования<br>трехмерной сцены
- Примеры создания эффектов анимации

**Наиболее** полное **руководство** 

# **В ПОДЛИННИКЕ®**

## **Михаил Бурлаков**

# 3ds Max 2009

Санкт-Петербург «БХВ-Петербург» 2009

УДК 681.3.06 ББК 32.973.26-018.2

Б91

**Бурлаков М. В.** 

Б91 3ds Max 2009. — СПб.: БХВ-Петербург, 2009. — 1088 с.: ил. + CD-ROM — (В подлиннике)

ISBN 978-5-9775-0333-4

Книга является подробным руководством пользователя по популярной программе объемного моделирования 3ds Max 2009. Рассматриваются новые возможности программы, элементы пользовательского интерфейса, работа со сценой и ее объектами, способы и приемы объемного моделирования, секреты анимирования трехмерной сцены, эффекты анимации. Несмотря на большой объем изложенной информации, освоение программы не затруднит пользователя благодаря наличию в книге многочисленных иллюстративных примеров и упражнений, подкрепленных файлами сцен, находящихся на прилагаемом компакт-диске, а также вопросами для самопроверки в конце каждой главы.

*Для широкого круга пользователей*

УДК 681.3.06 ББК 32.973.26-018.2

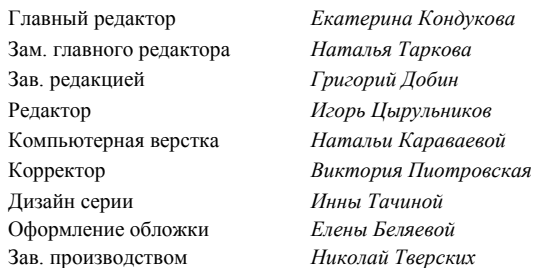

#### **Группа подготовки издания:**

Лицензия ИД № 02429 от 24.07.00. Подписано в печать 30.09.08. Формат  $70\times 100^{1}/_{16}$ . Печать офсетная. Усл. печ. л. 87,72. Тираж 2000 экз. Заказ № "БХВ-Петербург", 194354, Санкт-Петербург, ул. Есенина, 5Б.

Санитарно-эпидемиологическое заключение на продукцию № 77.99.60.953.Д.003650.04.08 от 14.04.2008 г. выдано Федеральной службой по надзору в сфере защиты прав потребителей и благополучия человека.

> Отпечатано с готовых диапозитивов в ГУП "Типография "Наука" 199034, Санкт-Петербург, 9 линия, 12

## Оглавление

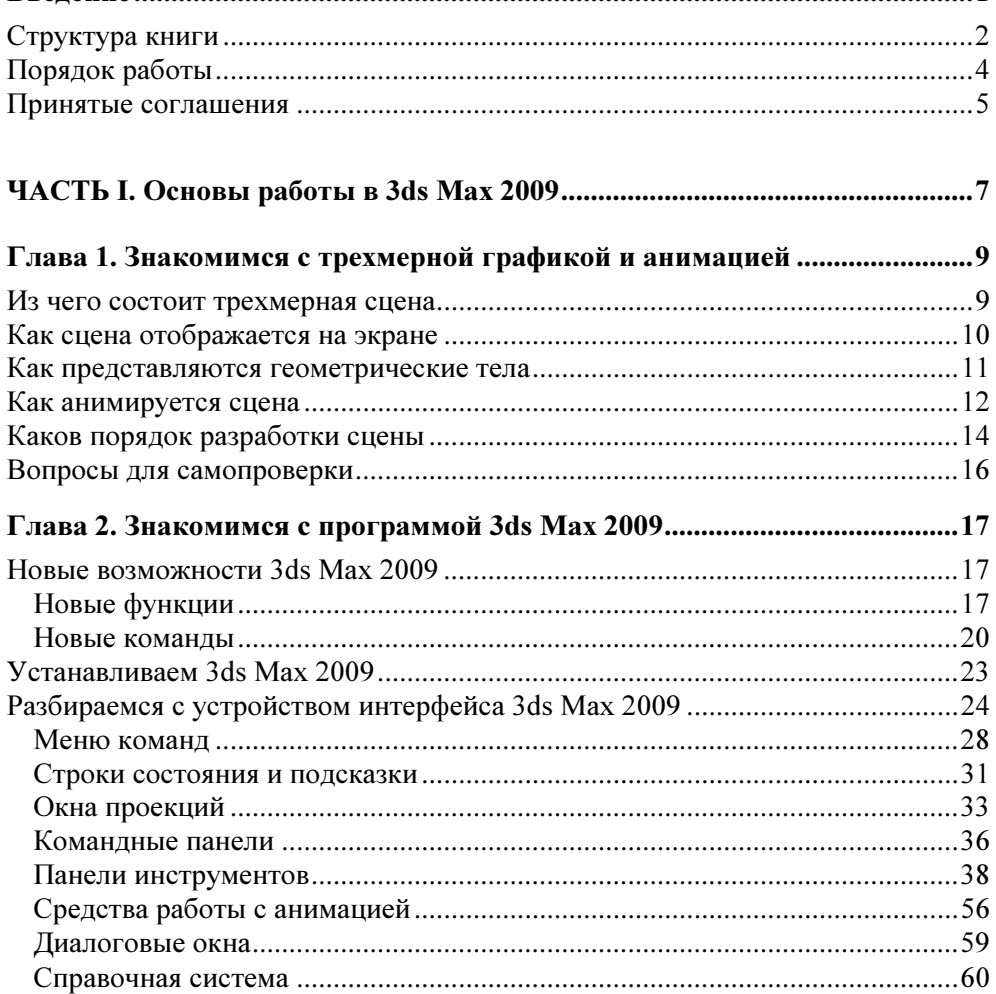

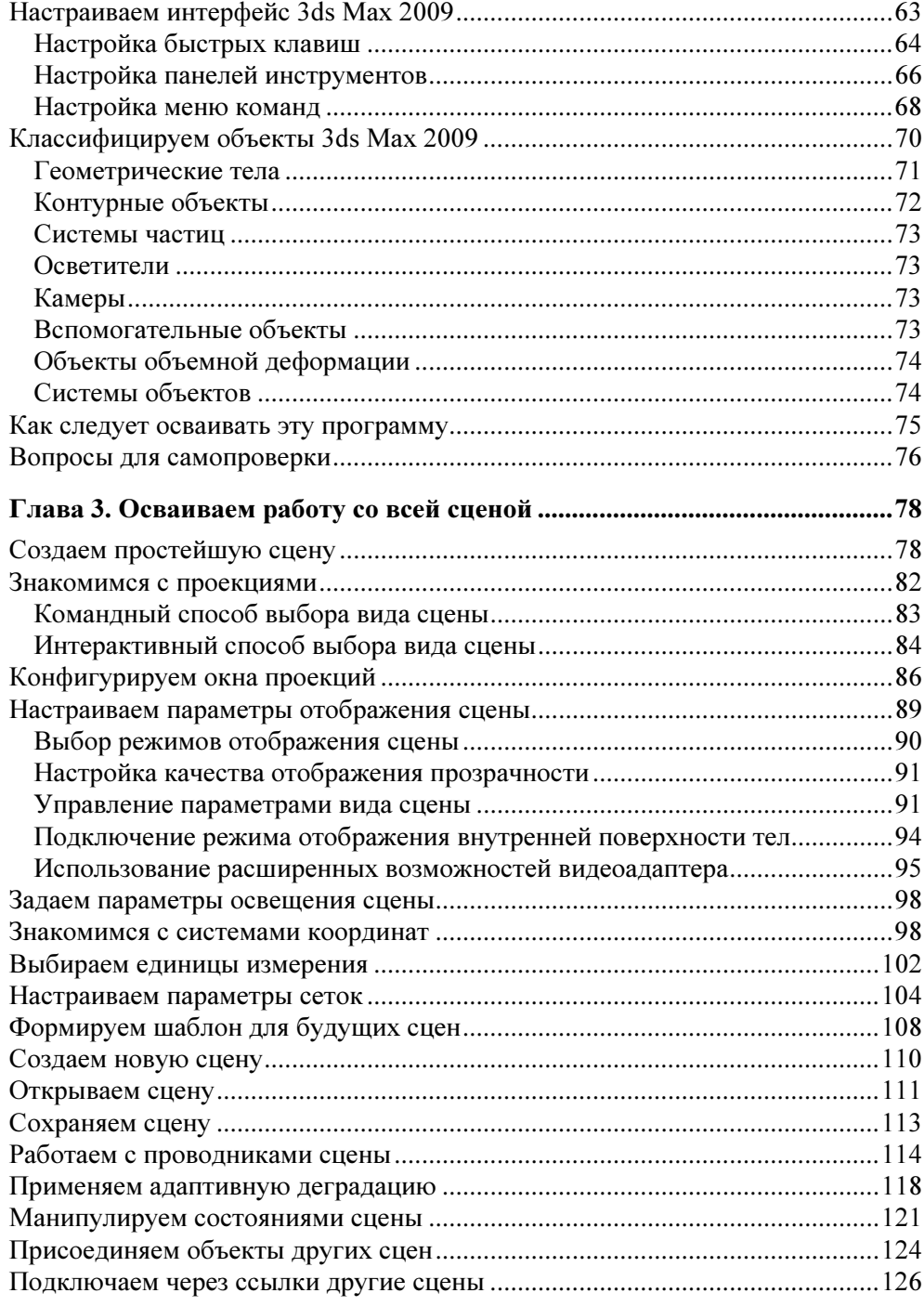

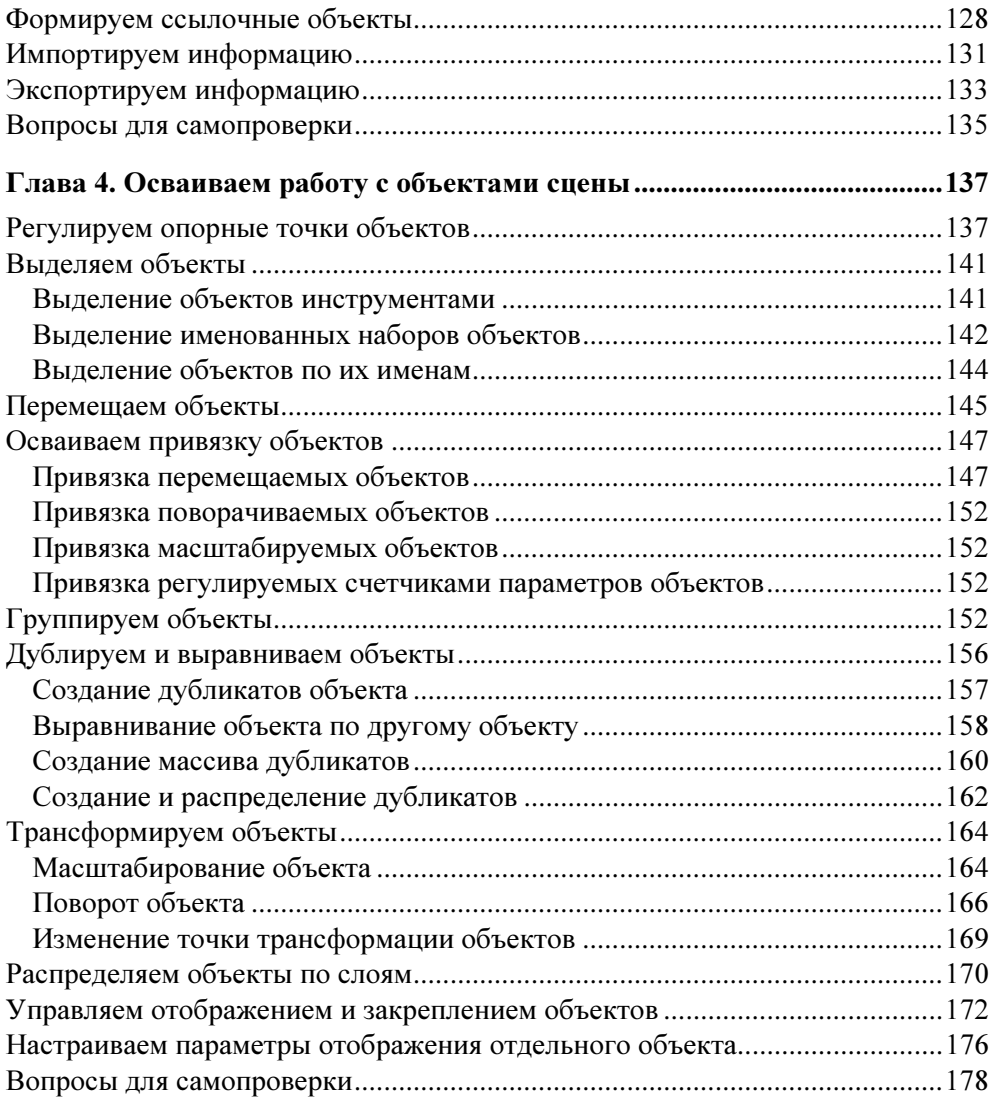

### ЧАСТЬ II. Объемное моделирование в 3ds Max 2009 ................................ 181

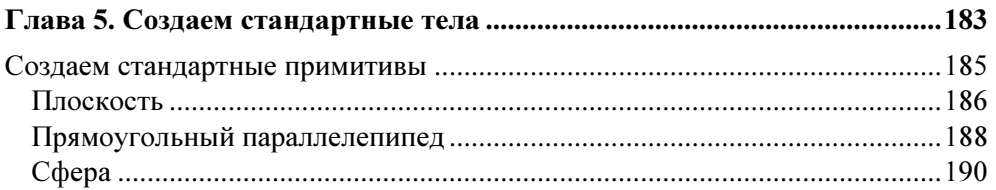

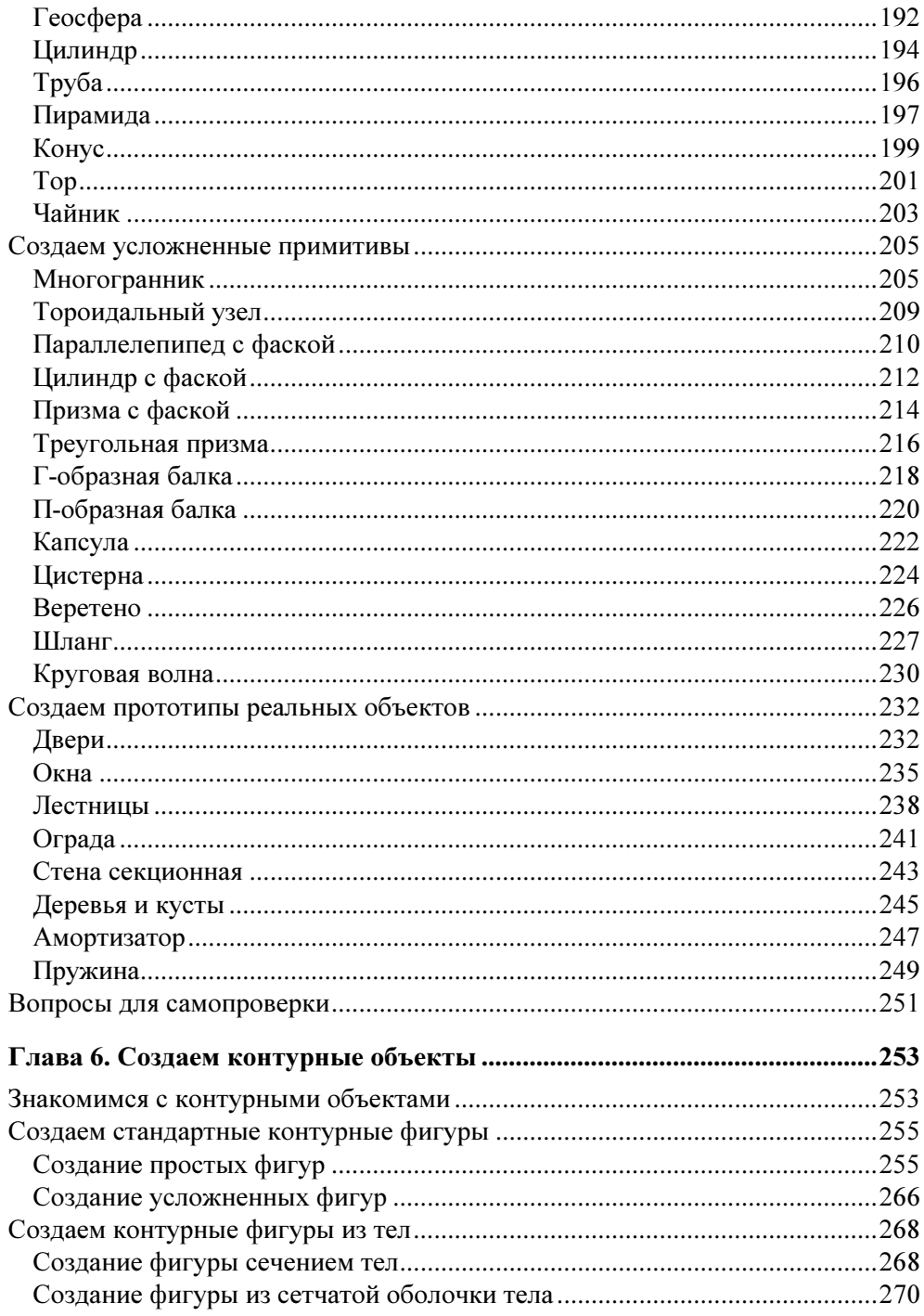

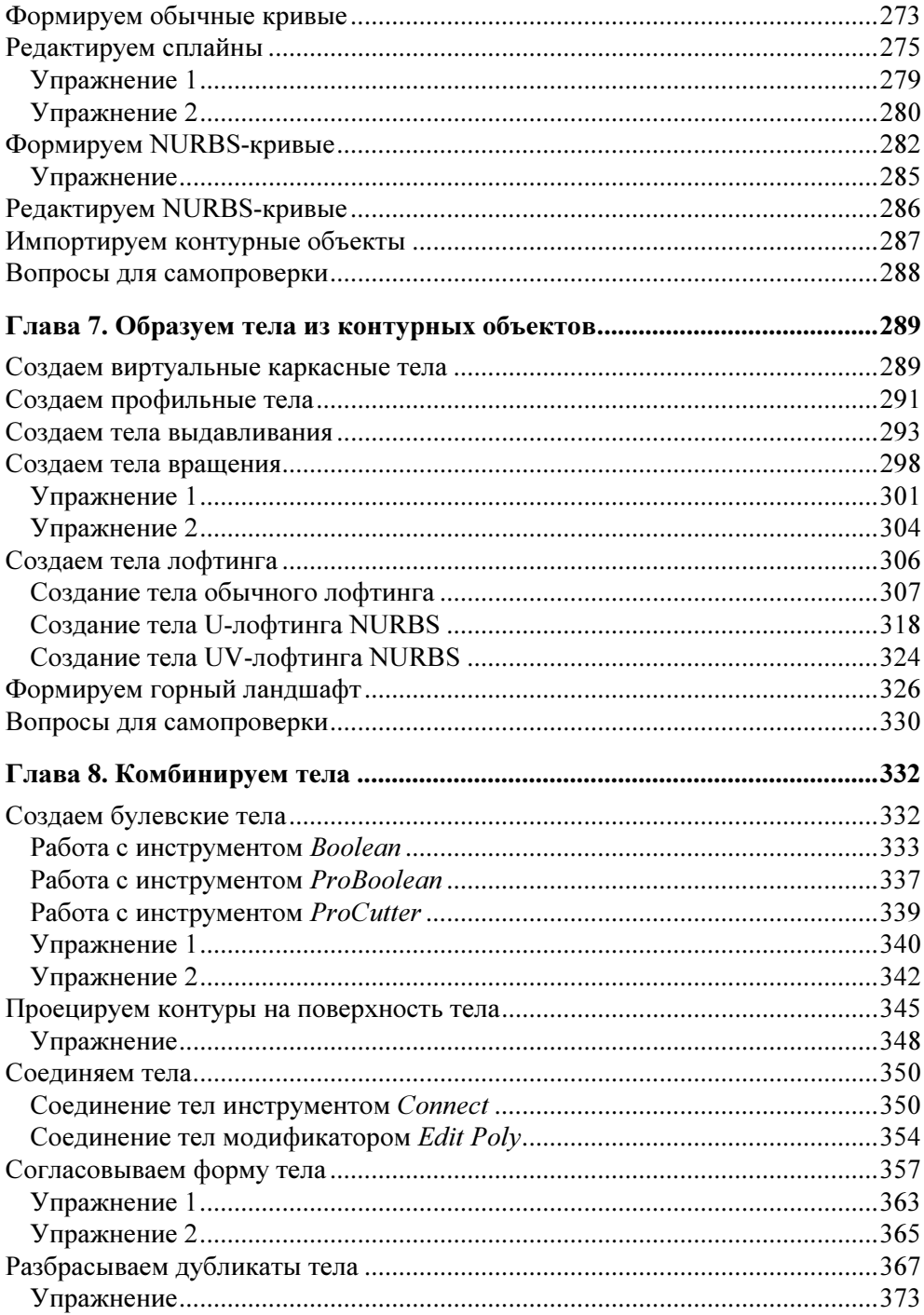

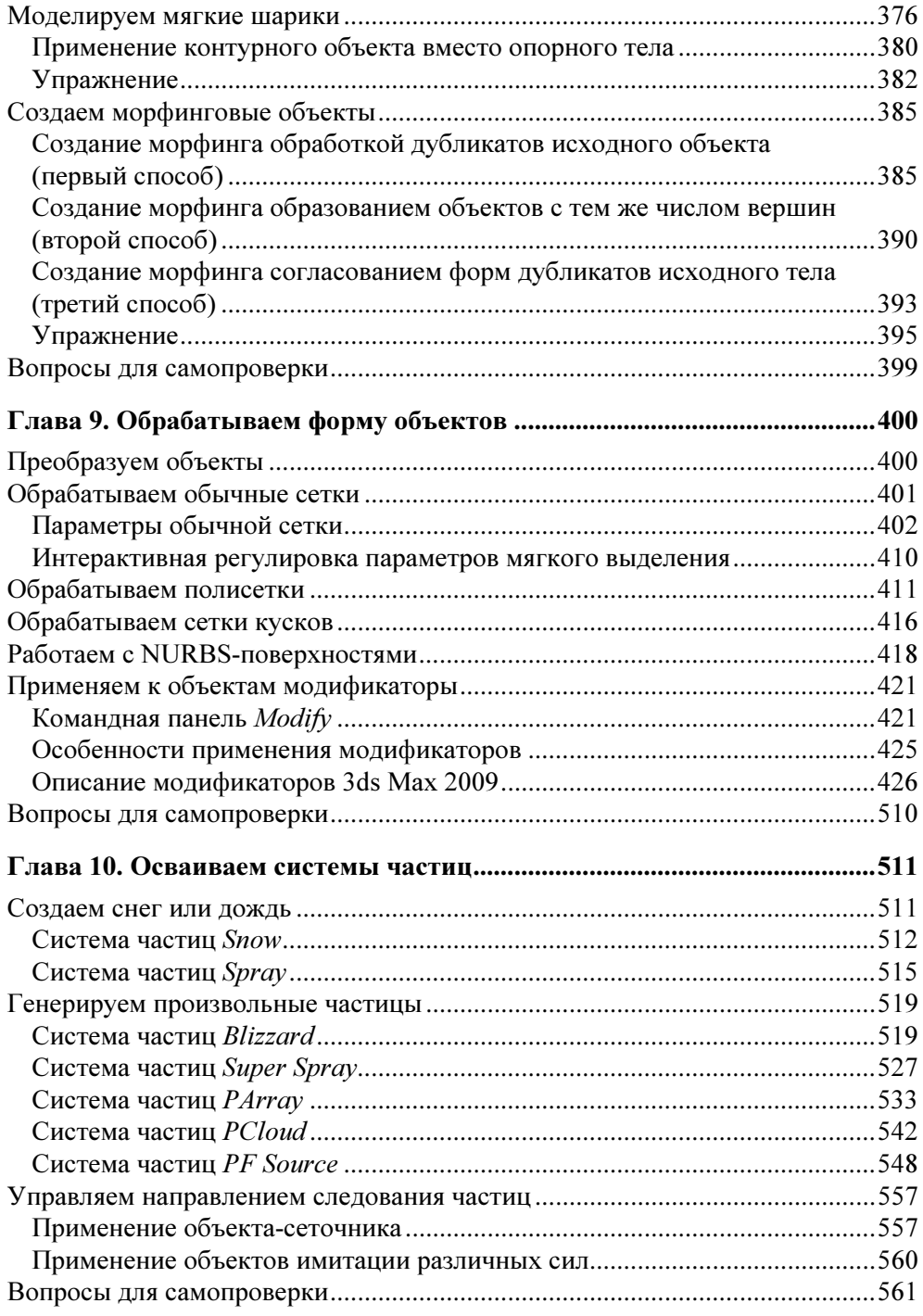

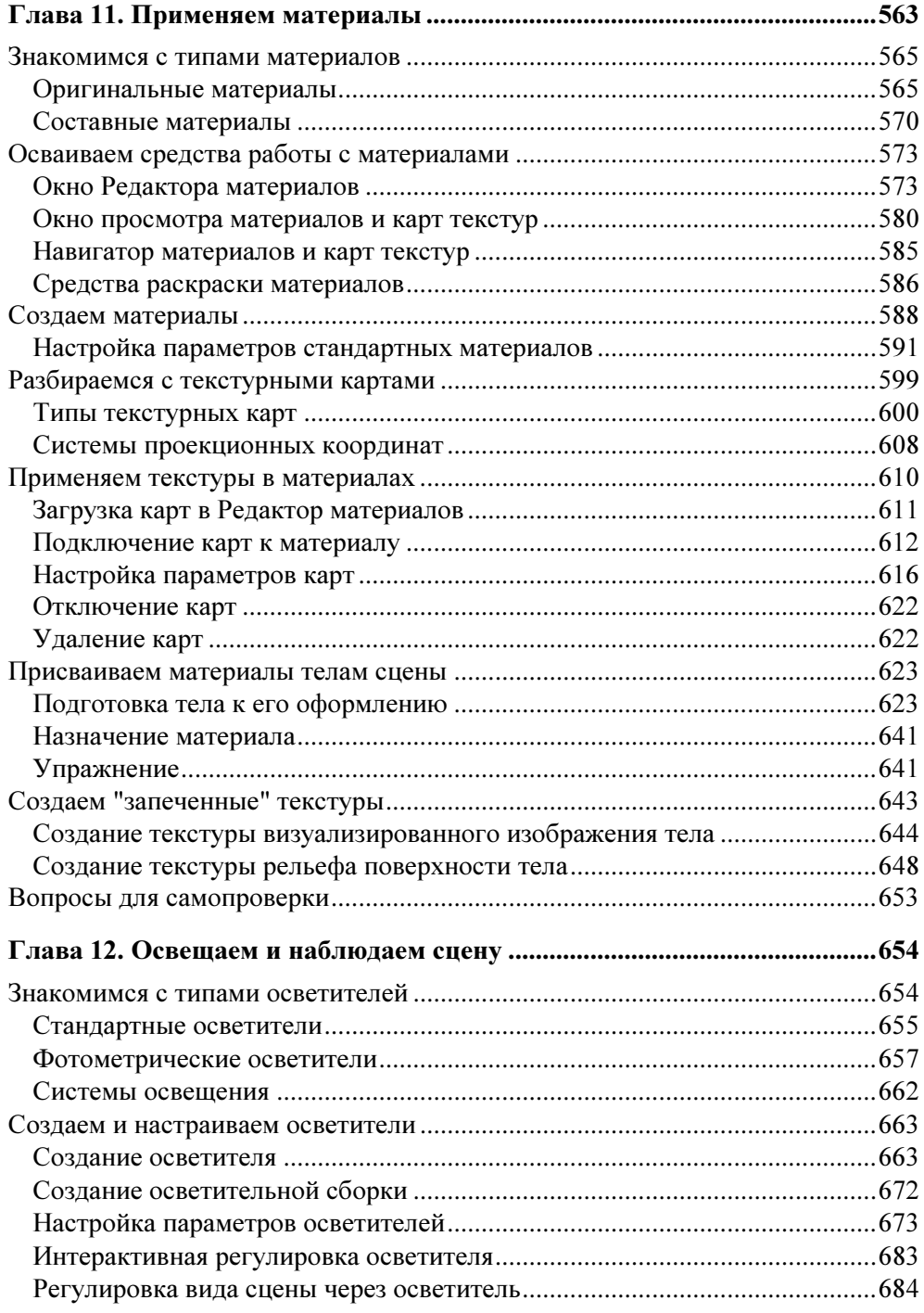

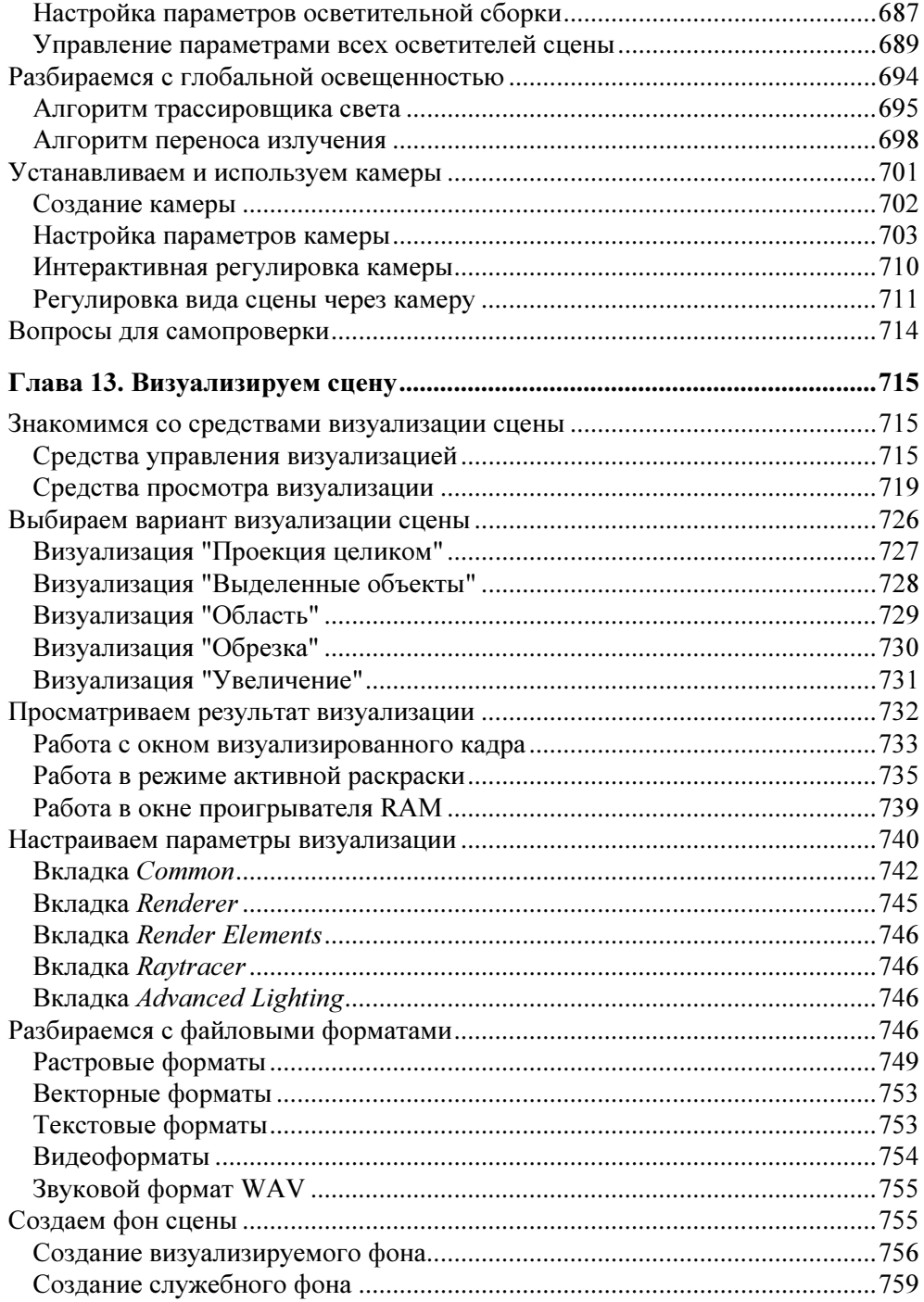

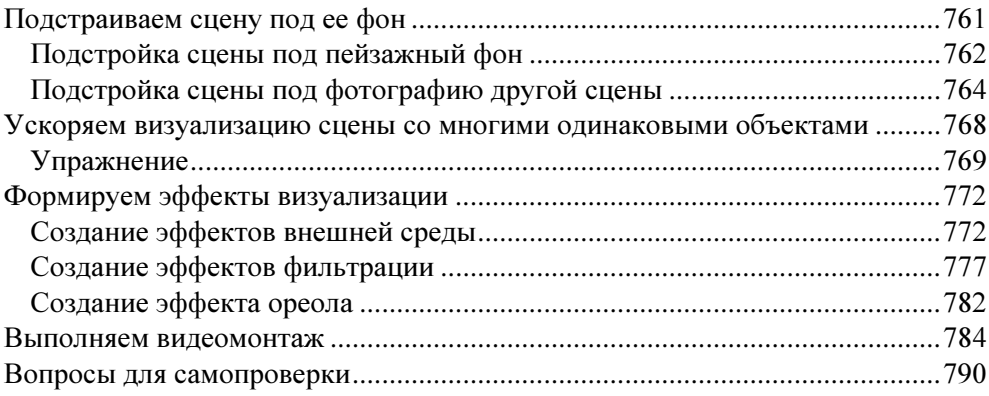

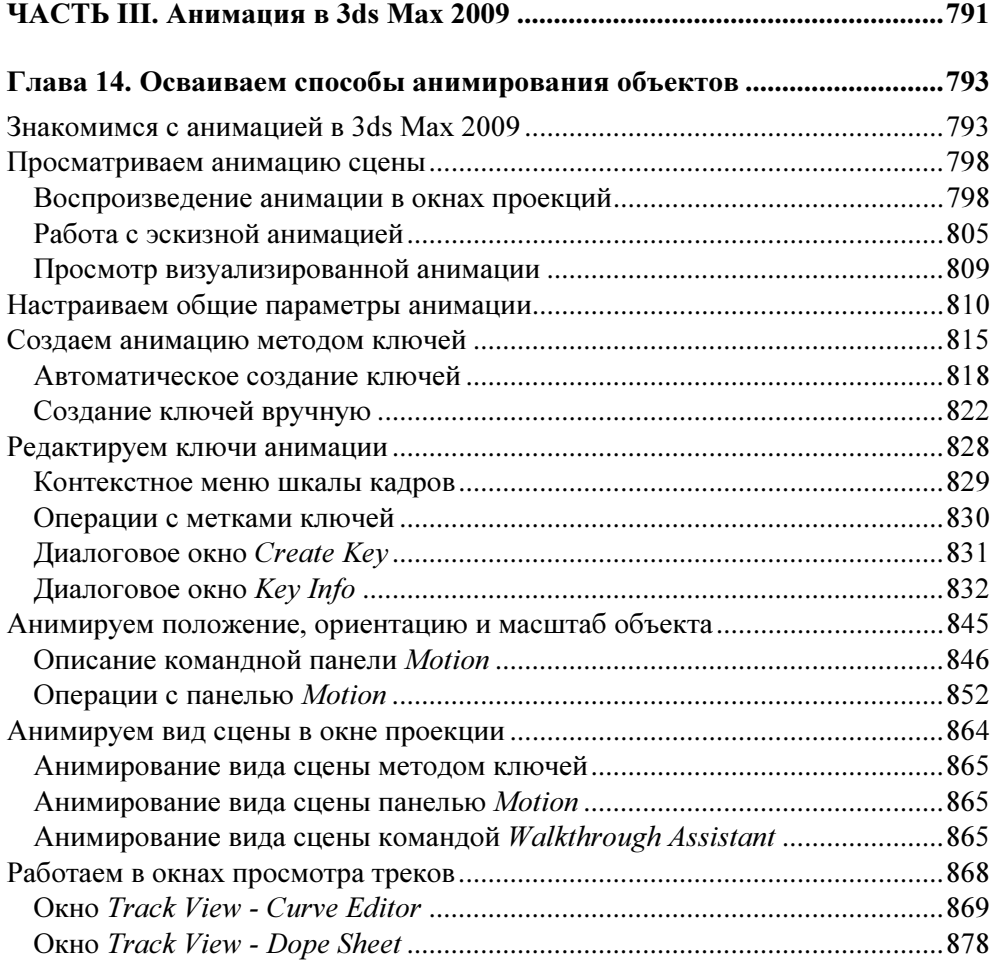

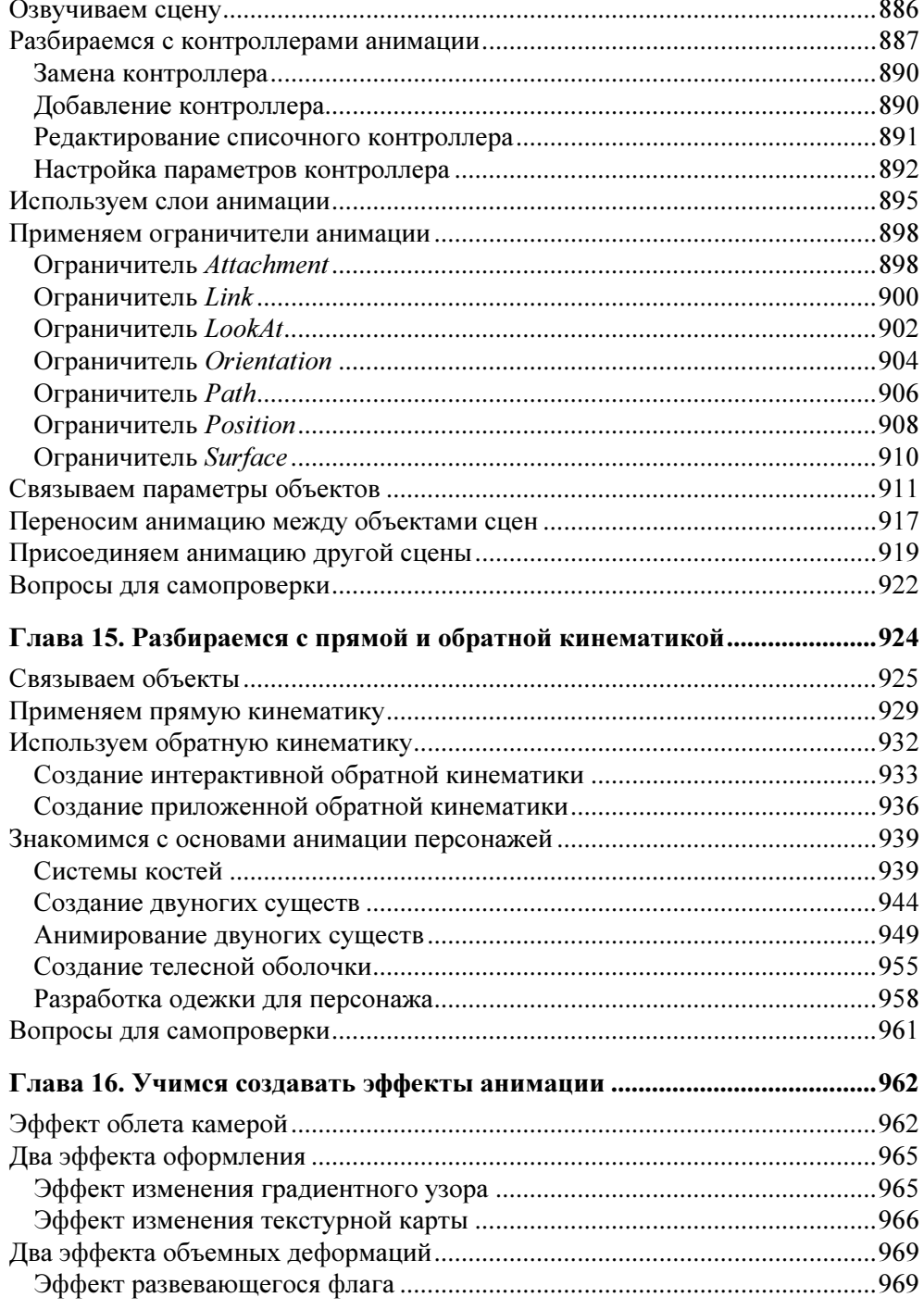

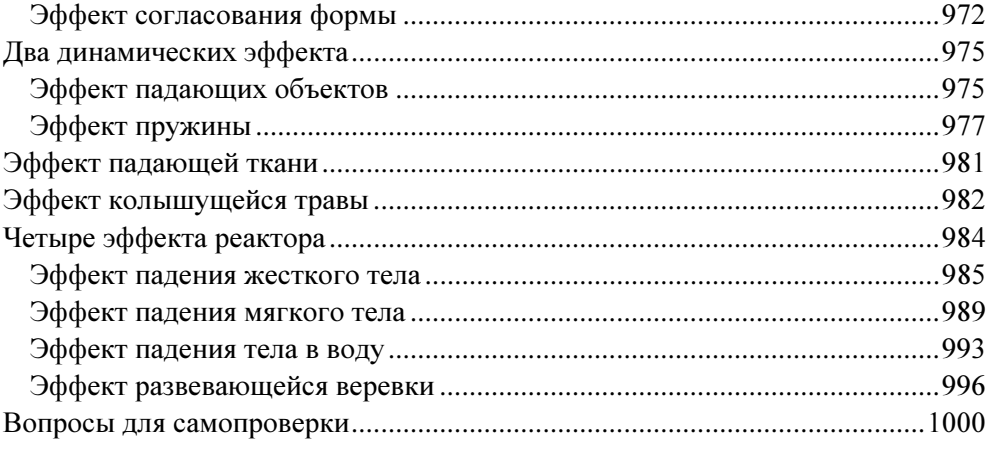

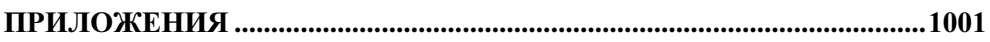

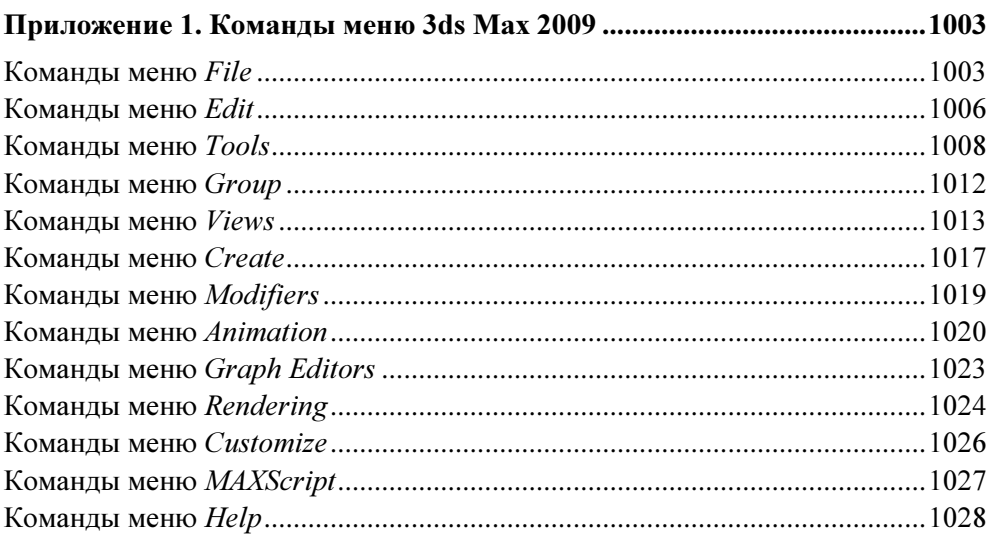

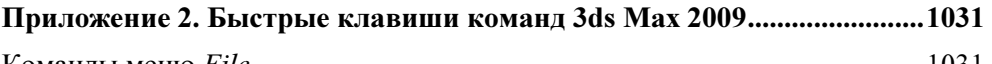

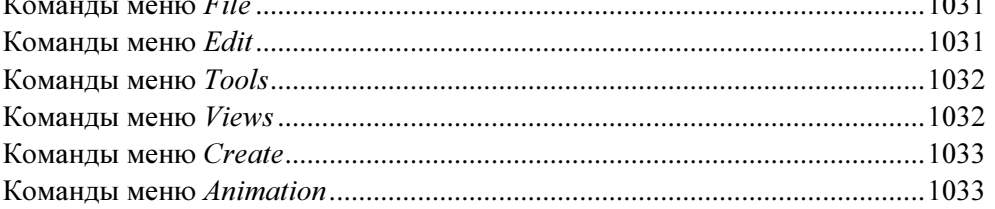

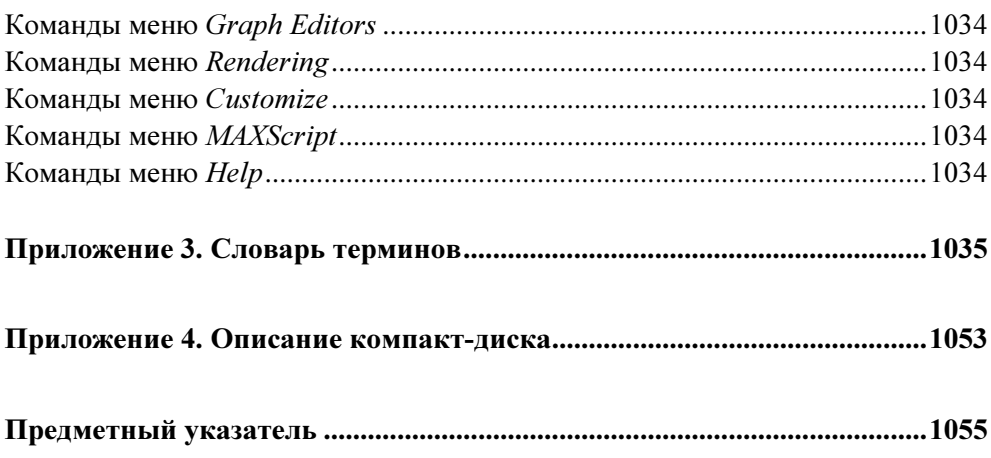

### Введение

Книга, которую вы держите в руках, представляет собой подробное руководство пользователя по одиннадцатой версии популярной программы объемного моделирования 3ds Max, недавно выпущенной в свет компанией Autodesk под названием 3ds Max 2009. Эту книгу вы можете использовать как при освоении "с нуля" данной программы, так при более углубленном ее изучении в случае, если уже работаете в одной из ее версий.

Несмотря на сложность описываемой программы, у вас не должно вызвать затруднения ее глубокое изучение благодаря следующим принципам, на который базируется материал книги:

- П тшательно продуманный порядок изложения информации, которая сопровождается многочисленными иллюстрациями в самой книге, а также демонстрационными файлами сцен на прилагаемом к ней компакт-диске;
- П строгая систематизация материала, основанная на описании не отдельных инструментальных средств и режимов работы программы, а выполняемых в ней операций по обработке трехмерных сцен;
- П подробное описание действий пользователя по выполнению конкретных операций:
- П многочисленные примеры и практические упражнения, а также списки вопросов для самопроверки в конце глав.

Большую помощь в работе с книгой окажет вам содержимое компакт-диска, который прилагается. На нем находятся многочисленные исходные и визуализированные файлы тех сцен 3ds Max 2009, которые рассматриваются в книге. Практически любой иллюстративный пример в книге сопровождается одним или двумя файлами сцен на компакт-диске, на которые даются соответствующие ссылки.

Все эти качества книги позволят вам, уважаемые читатели, глубоко освоить с ее помощью весьма непростую программу 3ds Max 2009. Книга рассчитана на широкий круг пользователей.

#### Структура книги

Книга состоит из введения, шестнадцати глав, разбитых на три части, четырех приложений и предметного указателя.

Часть I "Основы работы в 3ds Max 2009" включает базовую информацию по работе с программой 3ds Max 2009, которая представлена в следующих четырех главах:

- глава 1 "Знакомимся с трехмерной графикой и анимацией" в ней даются самые общие представления о работе в 3ds Max 2009;
- $\Box$  глава 2 "Знакомимся с программой 3ds Max 2009" здесь приводится информация о новых возможностях данной программы, ее установке, пользовательском интерфейсе, настройках этого интерфейса, а также о тех категориях объектов сцены, которые могут использоваться;
- □ глава 3 "Осваиваем работу со всей сиеной" в ней изучаются различные операции, имеющие отношение к работе со всей сценой, а не с ее конкретным содержимым;
- глава 4 "Осваиваем работу с объектами сцены" здесь рассматриваются общие операции обработки объектов сцены, не зависящие от их типа или назначения.

Часть II "Объемное моделирование в 3ds Max 2009" охватывает весь материал, посвященный объемному моделированию, который представлен в следующих девяти главах:

- $\Box$  глава 5 "Создаем стандартные тела" в ней изучаются операции по созданию стандартных геометрических тел, которые подразделяются на стандартные и усложненные примитивы, а также на прототипы реальных объектов;
- $\Box$  глава 6 "Создаем контурные объекты" здесь рассматриваются операции по созданию и редактированию контурных объектов;
- глава 7 "Образуем тела из контурных объектов" она посвящена вопросам формирования геометрических тел из контурных объектов с целью их визуализации;
- $\Box$  глава 8 "Комбинируем тела" в ней рассматриваются различные операции по созданию составных объектов сцены, в которых определенным образом комбинируются исходные геометрические тела;
- глава 9 "Обрабатываем форму объектов" здесь изучается проблема произвольной обработки формы объектов сцены, выполняемой как при работе с составными частями объектов, так и путем применения к ним различных модификаторов, краткий обзор которых там представлен;
- $\Box$  глава 10 "Осваиваем системы частии" в ней описываются системы частиц различных типов, с помощью которых вы можете имитировать такие явления реальной жизни, как снег, дождь, брызги воды и многое другое;
- глава 11 "Применяем материалы" она посвящена проблеме оформления объектов объемного моделирования, представляющих собой геометрические тела;
- □ глава 12 "Освешаем и наблюдаем сиену" здесь изучаются проблемы освещения трехмерной сцены, а также ее наблюдения через съемочные камеры;
- глава 13 "Визуализируем сцену" в ней рассматривается весь комплекс вопросов, касающихся процесса формирования результирующих изображений сцены, называемого визуализацией.

Часть III "Анимация в 3ds Max 2009" посвящена проблемам анимации сцены. Она включает следующие три главы:

- глава 14 "Осваиваем способы анимирования объектов" в ней описываются различные методы, приемы и операции анимирования объектов сцены, предусмотренные в программе;
- глава 15 "Разбираемся с прямой и обратной кинематикой" здесь изучается поведение на сцене связанных объектов путем применения к ним различных типов кинематики;
- глава 16 "Учимся создавать эффекты анимации" в ней описаны примеры создания различными методами тринадцати интересных, на взгляд автора книги, анимационных эффектов.
- Охарактеризуем теперь четыре приложения к книге:
- $\Box$  приложение 1 "Команды меню 3ds Max 2009" в нем описаны вкратце все команды основного меню программы 3ds Max 2009;
- $\Box$  приложение 2 "Быстрые клавиши команд 3ds Max 2009" здесь перечислены быстрые клавиши команд основного меню данной программы;
- приложение 3 "Словарь терминов" в нем содержится алфавитный список тех терминов, которые могут вам встретиться как в книге, так и в самой программе 3ds Max 2009;
- $\Box$  приложение 4 "Описание компакт-диска" здесь вкратие описывается содержимое компакт-диска, прилагаемого к книге.

В конце книги расположен подробный предметный указатель для быстрого поиска необходимой информации.

#### Порядок работы

Прежде чем приступать к чтению этой книги, обязательно установите программу 3ds Max 2009 на ваш компьютер, предварительно ознакомившись с требованиями к его ресурсам (они изложены в начале главы 2). Без этого вы не сможете осваивать представленный в книге материал.

Независимо от того, знакомы ли вы с предыдущими версиями описываемой программы или нет, материал книги рекомендуется изучать в порядке его изложения. При этом вам не нужно подробно разбираться со всеми элементами интерфейса программы, альтернативными способами выполнения различных операций, описываемыми параметрами или файловыми форматами. Достаточно лишь во всем этом ориентироваться. Все, что вам требуется при этом делать, - это запустить в работу 3ds Max 2009 и последовательно разбираться в материале книги, обращаясь при необходимости к тем ее разделам, где находится требуемая справочная информация. Если в процессе чтения материала вам встретится незнакомый термин, то воспользуйтесь словарем терминов, расположенным в конце книги.

Каждый раз, когда вы встретите в книге ссылку на исходный файл сцены, содержащейся на компакт-диске, откройте этот файл в вашей программе. Это позволит вам быстрее и глубже разобраться в текущем материале книги. Если же вы встретите ссылку на визуализированный файл сцены (с расширением avi), то загрузите его в проигрыватель видеофайлов Windows двойным щелчком мыши в окне Проводника.

Для получения справки по конкретному вопросу воспользуйтесь предметным указателем. В нем вы найдете ссылки на те страницы книги, где находится нужная информация. Поскольку в указателе систематизирована основная, но не вся информация, представленная в книге (там нет ссылок на содержимое приложений), то альтернативным способом поиска в книге необходимой информации является ее оглавление, в котором весь материал систематизирован в порядке, удобном для практического освоения программы.

В процессе изучения материала текущей главы старайтесь обязательно разбираться во всех примерах и упражнениях, которые в ней представлены, активно используя для этого содержимое прилагаемого к книге компакт-диска. Наиболее важные из этих примеров и упражнений постарайтесь практически повторить на компьютере. Это позволит вам более глубоко и качественно освоить изложенный материал.

Завершив чтение очередной главы, обязательно ответьте на те вопросы, которые изложены в конце нее. При формулировке своих ответов старайтесь не подглядывать в книгу. Если же ответ на конкретный вопрос вы все же

не знаете, то еще раз просмотрите материал текущей главы, прежде чем ответить на этот и оставшиеся вопросы. Только при наличии правильных ответов на все перечисленные вопросы и повторении на компьютере основных операций, описанных в главе, вы сможете быть уверены в том, что весь ее материал вами хорошо усвоен. В таком случае переходите к следующей главе для продолжения изучения программы.

#### Принятые соглашения

Далее перечислены соглашения, которые используются в книге для описания элементов интерфейса рассматриваемой программы:

- П названия всех команд и элементов управления выделены полужирным начертанием;
- □ когда речь идет о мыши (щелчок, двойной щелчок), то имеется в виду левая, основная кнопка мыши; правая кнопка всегда указывается дополнительно:
- П при ссылке в тексте книги на отдельную клавишу ее название дается в угловых скобках, а при ссылке на комбинацию клавиш каждая клавиша заключается в угловые скобки, а между собой эти клавиши объединяются знаками "плюс":
- если в конце названия команды меню или элемента управления стоит многоточие, свидетельствующее о некоторой задержке в ее выполнении, то в тексте книги это многоточие будет опущено;
- П при ссылке на некоторую команду основного меню (с указанием подменю, если команда входит и в него) название этой команды может указываться двумя способами, например:
	- команда Name (Имя) подменю Select By (Выделить по) меню Edit (Правка)

или

- команда Edit > Select By > Name (Правка > Выделить по > Имя);
- □ если в тексте книги есть ссылка на один или несколько файлов сцен, содержащихся на прилагаемом к книге компакт-диске, то эта ссылка дается в фигурных скобках, содержимое которых начинается со значка диска, например: { [ файлы Chapter 10\Scene 05.max и Chapter 10\Scene 05.avi }.

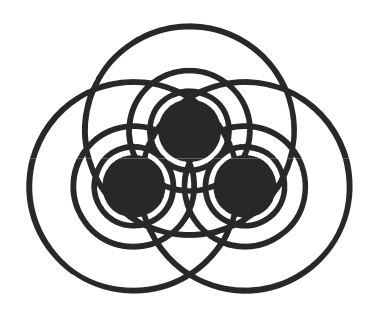

# ЧАСТЬ I

# Основы работы **B 3ds Max 2009**

Глава 1

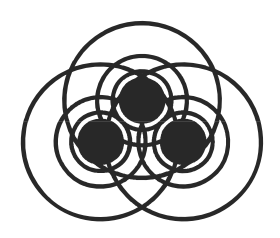

## Знакомимся с трехмерной графикой и анимацией

Программа 3ds Max 2009 предназначена для разработки на персональном компьютере электронных графических документов, называемых сиенами, которые содержат трехмерные геометрические модели, доступные для анимирования. Выходными продуктами этой программы являются отдельные изображения сцен или серии таких изображений, предназначенные для самостоятельной публикации или в составе других электронных документов.

#### И з ч е го с о с то и т тр е хм е р н а я с ц е н а

Под термином "сцена" понимается та среда, в которой располагаются объекты разработки программы 3ds Max 2009. Эта среда является трехмерной, а не двухмерной, как в обычном графическом документе, созданном в программе векторной или растровой графики. Как представляется на экране монитора содержимое трехмерной сцены, будет рассмотрено далее, а сейчас вкратце познакомимся с этим содержимым.

В состав сцены 3ds Max 2009 могут входить объекты разных типов (категорий), каждый из которых характеризует ту функцию, которую объект выполняет. В главе 2 книги мы познакомимся со всеми типами объектов, которые могут использоваться в программе. Сейчас же лишь упомянем только о трех из них, являющихся основными. Это — геометрические тела (просто тела), которые отображаются в финальных изображениях сцены, источники света (осветители), которыми сцена освещается, и съемочные камеры (просто камеры), используемые для наблюдения сцены.

Тела сцены разрабатываются в два этапа. Вначале создается трехмерная геометрическая модель тела, характеризующая его форму, а затем к ней применяют некоторый материал, который придает телу требуемый вид на сцене. Поэтому в процессе разработки сцены вам придется создавать не только

различные объекты, но и материалы, с помощью которых тела будут принимать вид тех реальных предметов, которые вы собираетесь имитировать.

Одним из компонентов сцены является ее фон, на котором будут отображаться созданные вами тела. Фон может быть однородным или неоднородным. Для однородного фона выбирается только его цвет (по умолчанию — черный), а для неоднородного — изображение, хранящееся в файле, которое может быть обычным или анимационным.

После разработки сцены выполняется формирование ее финальных изображений, предназначенных для электронной публикации. Этот этап является заключительным и называется визуализацией сиены.

#### ПРИМЕЧАНИЕ

Следует отметить, что вид сцены в окне программы обычно отличается от ее вида после визуализации (в окне визуализированного кадра). Это различие относится, в частности, к некоторым компонентам используемых материалов, свойствам освещения сцены различными осветителями, а также к тем эффектам, которые реализуются только после визуализации сцены (эффекты визуализации). Поэтому в процессе разработки сцены ее периодически визуализируют, чтобы объективно проконтролировать полученный промежуточный результат.

#### Как сцена отображается на экране

Поскольку сцена 3ds Max 2009 является трехмерной, то на экране монитора будут отображаться не сами ее объекты, информация о которых находится в памяти компьютера, а их проекции на определенные плоскости. Та область окна программы, в которой размещается некоторая проекция сцены, называется окном проекции. Обычно используются четыре таких окна. В трех из них задаются ортографические проекции, известные всем из начертательной геометрии (виды спереди, сверху и слева), а в четвертом — вид в перспективе, когда объект трехмерной сцены выглядит так же, как его видит глаз воображаемого наблюдателя. Причем первые три окна содержат виды сцены в контурах (их называют каркасными видами), которые облегчают обработку объектов сцены и ускоряют перерисовку экрана, а в последнем окне вид является тонированным (в этом окне обычно производится визуализация сцены).

На рис. 1.1 показано окно программы с загруженной в него демонстрационной сценой с натюрмортом под названием Still\_life\_with\_orange.max, входящей в состав пакета сцен электронного учебника 3ds Max 2009. Эта сцена представлена в четырех окнах проекций, из которых активным является окно Perspective (Вид в перспективе), находящееся внизу справа. Обратите внимание на два пронумерованных значка в окне Front (Вид спереди). Под номером 1 изображен значок камеры, которая будет нами в дальнейшем

использоваться, а под номером  $2-$  значок одного из осветителей сцены. Чтобы увидеть значки этих объектов на экране, нам пришлось снять установленные в файле сцены флажки Lights (Осветители) и Cameras (Камеры) в свитке Hide by Category (Скрыть по категории) командной панели Display (Отображение), который изображен справа.

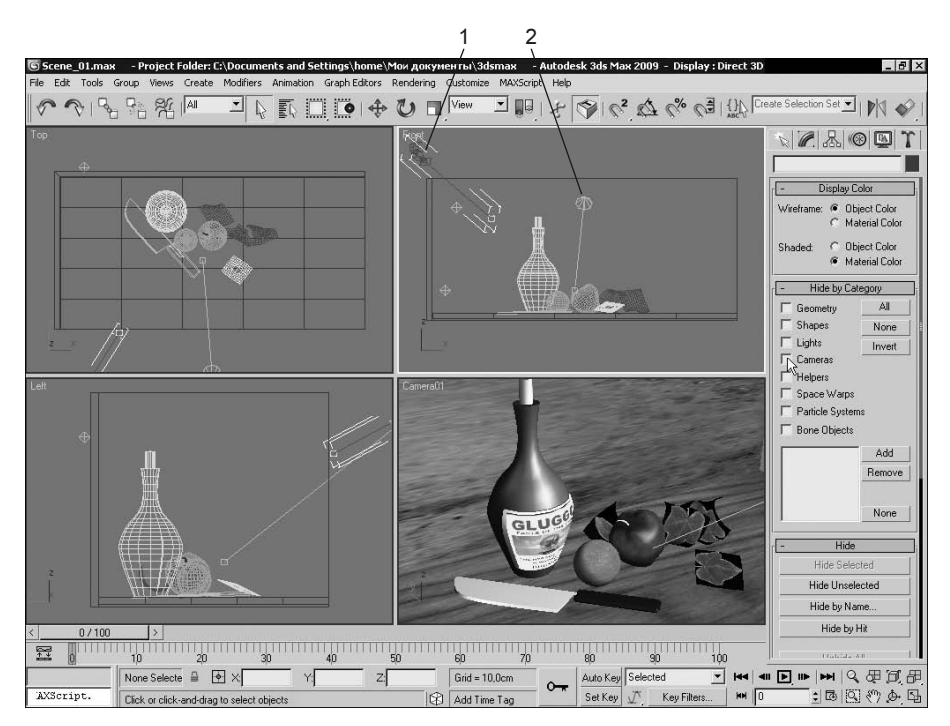

Рис. 1.1. Вид демонстрационной сцены с натюрмортом в окне 3ds Max 2009

#### Как представляются геометрические тела

Основой любого геометрического тела 3ds Max 2009 является его каркас, называемый сетчатой оболочкой. Она определяет форму тела, а также возможности его дальнейшей обработки. Если вы отобразите сцену в окне проекции с каркасным видом, то увидите оболочки ее тел, которые состоят из следующего стандартного набора элементов:

 $\Box$  вершины — точки, в которой сходятся границы фейса или ребра полигона сетчатой оболочки тела, или являющаяся одним из концов сегмента контурного объекта;

- $\Box$  фейсы минимальные треугольные элементы сетчатой оболочки тела;
- **П** полигоны группы примыкающих друг к другу фейсов, лежащих в одной плоскости и образующих многоугольники с видимыми сплошными краями;
- П ребра границы полигонов, соединяющие каждую пару его соседних вершин;
- П нормали перпендикуляры к граням тела или к фейсам его сетчатой оболочки.

На рис. 1.2 изображен каркасный вид в окне проекции тела в форме кувшина, являющегося самым большим в рассматриваемой нами сцене. Здесь элементы сетчатой оболочки тела пронумерованы следующим образом: [1] — вершина;  $[2]$  — ребра;  $[3]$  — фейс;  $[4]$  — полигон;  $[5]$  — нормали к фейсу и полигону.

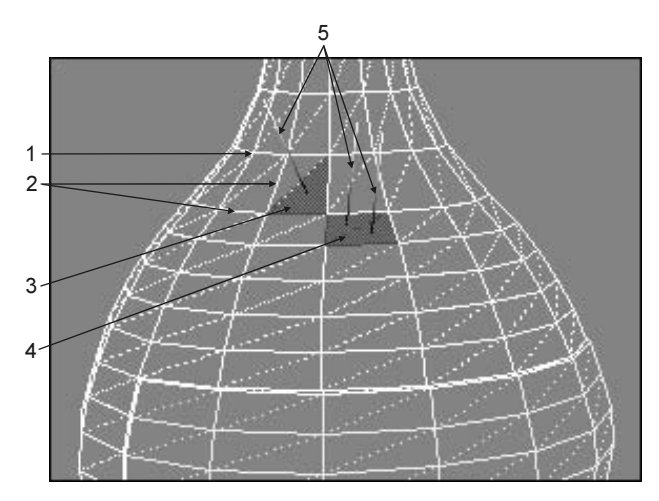

Рис. 1.2. Вид сетчатых оболочек тел

#### Как анимируется сцена

Основными двумя функциями программы 3ds Max 2009 являются объемное моделирование и анимация. Вторая из этих функций заключается в формировании изменяющегося вида сцены, который реализуется в процессе ее воспроизведения. Выходным продуктом анимированной сцены является серия изображений кадров, сохраняемых в одном видеофайле или в серии пронумерованных кадров.

В 3ds Max 2009 предусмотрены различные методы анимирования сцены, которые могут быть применены как к объектам сцены или используемым мате-

риалам, так и к тем эффектам, которые реализуются на этапе визуализации сцены. Среди всех этих методов самым распространенным является метод ключей анимации, который может использоваться в двух режимах: автоматическом (режим автоключа) и ручном (режим задания ключа) (см. гл. 14).

В рассматриваемой нами сцене Still life with orange.max анимация имеется, хотя она и не наблюдалась в открытых окнах проекций (см. рис. 1.1). Чтобы ее реализовать, мы открыли и активизировали окно проекции с видом через камеру (рис. 1.3), поскольку именно ее параметры были анимированы {© файлы Chapter 01\Scene 01.max и Chapter 01\Scene 01.avi}.

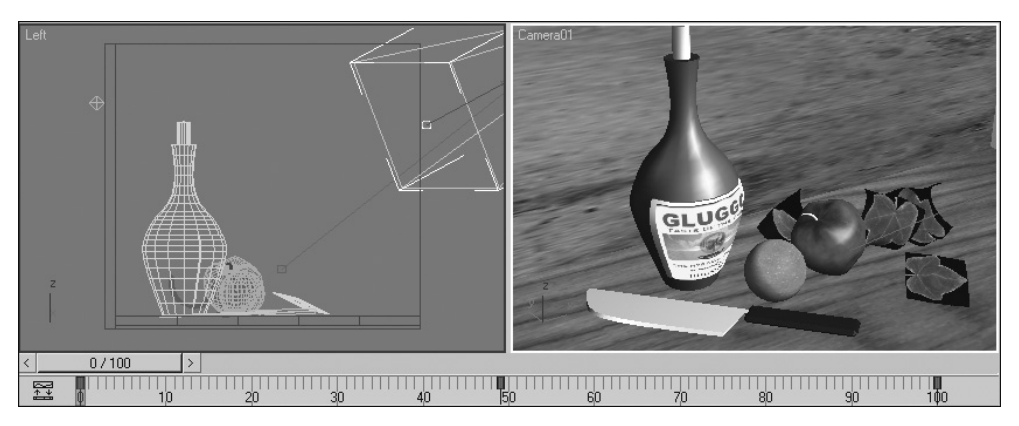

Рис. 1.3. Вид в двух окнах проекций первого кадра исходной сцены с анимированной камерой

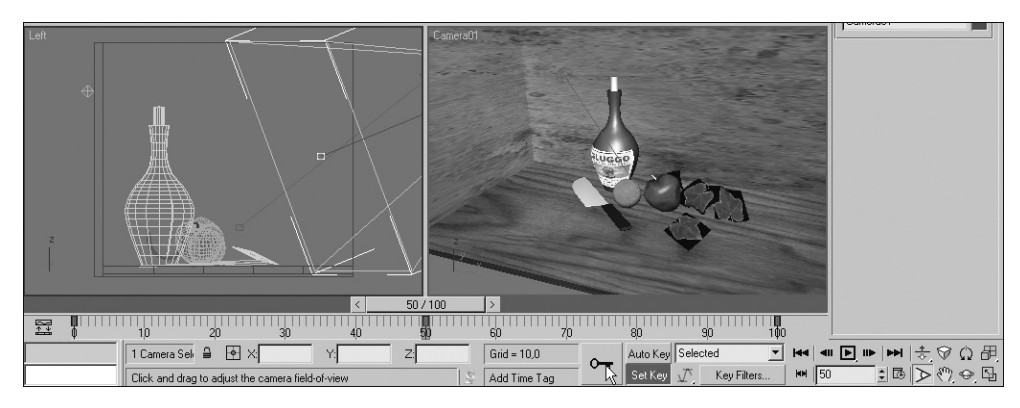

Рис. 1.4. Вид промежуточного кадра результирующей сцены в момент установки для камеры ключей анимации

На рис. 1.4 приведен результат выполненной нами доработки данной сцены, в результате которого был получен более впечатляющий эффект анимации

вида сцены через камеру  $\{\circledcirc\}$  файлы Chapter 01\Scene 02.max и Chapter 01\ Scene 02.avi}. При выполнении этой доработки мы использовали ручной режим задания ключа анимации, что позволило реализовать возврат сцены в исходное состояние в конце цикла ее воспроизведения.

#### Каков порядок разработки сцены

Прежде чем приступать к регулярной практической работе в программе 3ds Max 2009, вам следует ее глубоко освоить. Только тогда вы в полной мере сможете представить функциональные возможности этой серьезной программы и сформировать свой кругозор. Ведь не зная тех или иных функций 3ds Max 2009, вы не только не сможете правильно спланировать разработку вашей сцены, но даже оценить возможность такой разработки.

Чтобы такое освоение было быстрым и эффективным, внимательно и последовательно изучайте материал этой книги, активно используя при этом компьютер для повторения основных операций, изложенных в ней. Если некоторые вопросы, которые вас интересуют, окажутся недостаточно освещенными в книге, то для получения на них ответов воспользуйтесь справочной системой или электронным учебником, входящими в состав 3ds Max 2009.

Что же касается общего порядка разработки любой сцены, то он должен быть, на взгляд автора книги, следующим:

- 1. Составьте план разработки вашей сцены, ответив при этом на следующие вопросы:
	- ◊ какие объекты должны входить в состав сцены и как они будут разрабатываться?
	- ◊ какие необходимы материалы для оформления тел сцены?
	- ◊ что следует включать в фоновое изображение сцены и как это изображение может быть получено?
	- $\Diamond$  какие эффекты анимации и визуализации должны быть созданы?
	- где предполагается использовать финальные изображения сцены (от ♦ ответа на этот вопрос зависит выбор выходных параметров этих изображений и их файловый формат)?
- 2. Подготовьте во внешних программах те изображения, которые будут использоваться в материалах или в качестве фона сцены, либо найдите файлы с такими изображениями в дисковой памяти компьютера.
- 3. Если сцена будет озвучиваться или звуковые файлы предполагается применять для управления анимацией сцены, то подготовьте такие файлы.
- 4. Создайте геометрические тела сцены (для их отображения на этом этапе используйте встроенные в сцену осветители).
- 5. Оформите данные тела требуемыми материалами.
- 6. Создайте необходимое освещение сцены с помощью внешних осветителей.
- 7. Если вам необходимо иметь несколько видов сцены (для визуализации в них) либо такой вид, который предполагается анимировать, то создайте такие виды с помощью камер.
- 8. Создайте другие объекты сцены, с помощью которых будут реализовываться те или иные эффекты (например, испускание потоков частиц, искажение формы тел, управление поведением тел на сцене и многие другие).
- 9. Создайте, если необходимо, эффекты визуализации.
- 10. Выполните анимирование сцены, если оно необходимо.
- 11. Сформируйте финальные изображения сцены, визуализировав ее.
- 12. Выполните при необходимости операцию видеомонтажа (такая функция также предусмотрена в программе).

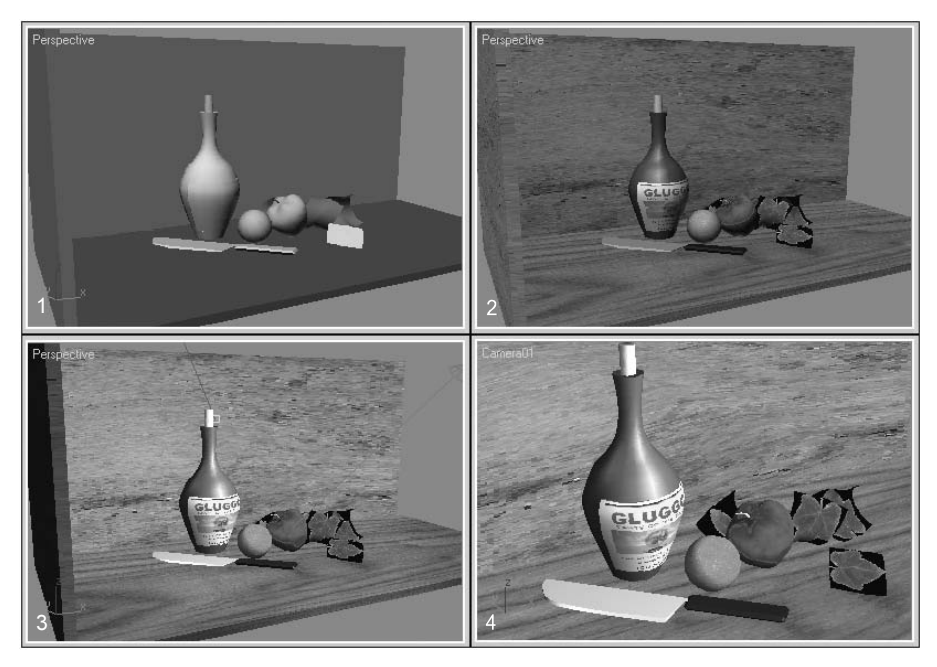

Рис. 1.5. Различные виды сцены в процессе ее разработки